# **Liens Web**

[ESP32 : DHT11/22](https://randomnerdtutorials.com/esp32-dht11-dht22-temperature-humidity-sensor-arduino-ide/)

- [ESP32 : ServeurWeb1 DHT11/22](https://randomnerdtutorials.com/esp32-dht11-dht22-temperature-humidity-web-server-arduino-ide/)
- [ESP32 : ServeurWeb2 DHT11/22](https://microcontrollerslab.com/esp32-dht11-dht22-web-server/)
- [ESP32 : Objet connecté DGT11/22](https://projetsdiy.fr/esp8266-dht22-mqtt-projet-objet-connecte/)

### [ESP32 PicoKit : DHT22](https://thingsboard.io/docs/samples/esp32/gpio-control-pico-kit-dht22-sensor/)

[ESP32 : Librairie DHT22](https://github.com/bertmelis/esp32DHT)

[DHT11/22](https://lastminuteengineers.com/dht11-dht22-arduino-tutorial/)

[ARduino : DHT11/22](https://roboindia.com/tutorials/DHT-sensor-arduino/)

# **Test en réel sur carte ESP32**

**Matériel**

## **ESP32 TTGO LORA 32 V2.0**

## [Caracteristiques ESP32 TTGO LORA 32 V2.0](https://github.com/LilyGO/TTGO-LORA32)

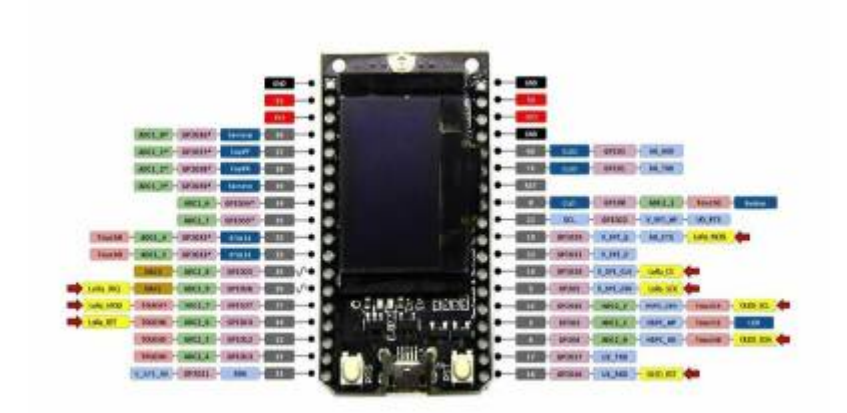

# **DHT 22**

[Caractéristiques DHT22 PDF FR](https://www.didel.com/DHT22.pdf)

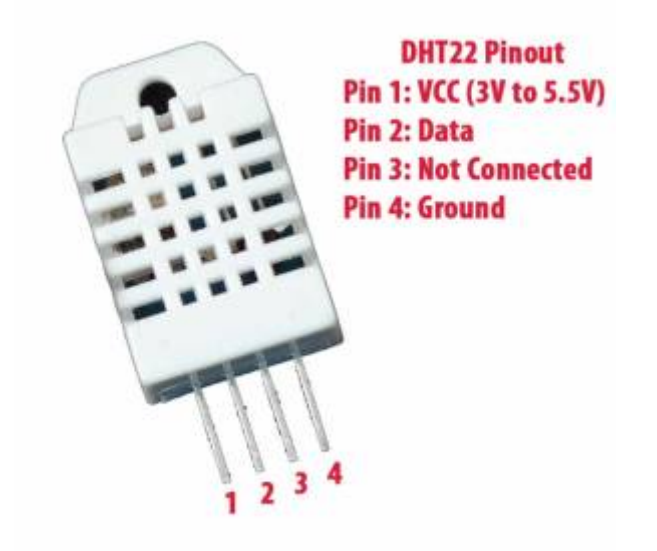

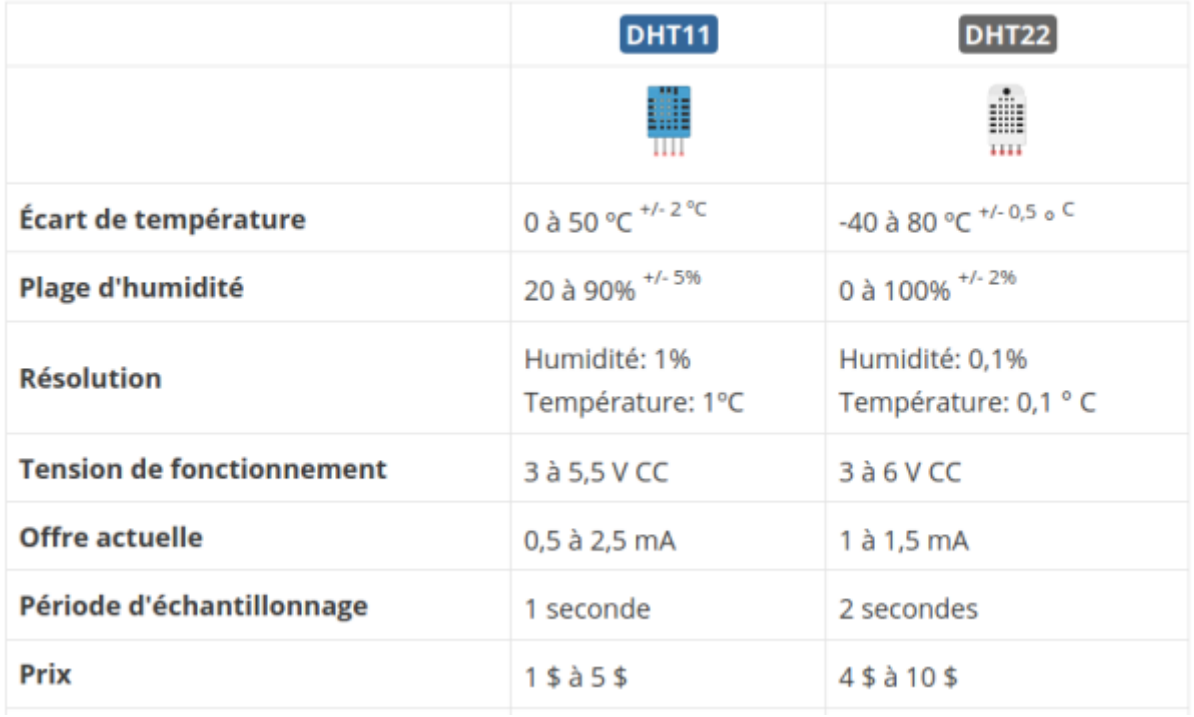

## **Branchement**

ESP32 Lora32 V2 + DHT22

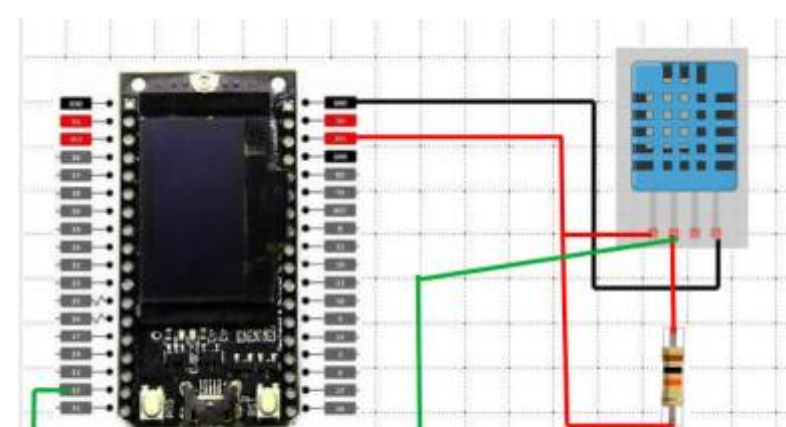

### **Librairies à installer**

### **DHT** [DHT-sensor-Library](https://github.com/adafruit/DHT-sensor-library)

### **ESPAsyncWebServer** [ESPAsyncWebServer.zip](https://github.com/me-no-dev/ESPAsyncWebServer)

#### **AsyncTCP** [AsyncTCP.zip](https://github.com/me-no-dev/AsyncTCP)

### **Adafruit\_Sensor** [Adafruit\\_Sensor.zip](https://github.com/adafruit/Adafruit_Sensor)

#### **Programmes**

#### [ESP32\\_Temperature\\_serveur\\_Web.ino](http://chanterie37.fr/fablab37110/doku.php?do=export_code&id=start:arduino:esp32:temperature&codeblock=0)

```
/*********
  Rui Santos
   Complete project details at https://randomnerdtutorials.com
*********/
// Import required libraries
#include "WiFi.h"
#include "ESPAsyncWebServer.h"
#include <Adafruit_Sensor.h>
#include <DHT.h>
// Replace with your network credentials
const char* ssid = "xxxxxxxxxxx";const char* password = "xxxxxxxxxxxxxx";
#define DHTPIN 13 // Digital pin connected to the DHT sensor
// Uncomment the type of sensor in use:
//#define DHTTYPE DHT11 // DHT 11
#define DHTTYPE DHT22 // DHT 22 (AM2302)
```
Last update: 2023/01/27 16:08 start:arduino:esp32:temperature http://chanterie37.fr/fablab37110/doku.php?id=start:arduino:esp32:temperature

```
//#define DHTTYPE DHT21 // DHT 21 (AM2301)
DHT dht(DHTPIN, DHTTYPE);
// Create AsyncWebServer object on port 80
AsyncWebServer server(80);
String readDHTTemperature() {
   // Sensor readings may also be up to 2 seconds 'old' (its a very slow
sensor)
   // Read temperature as Celsius (the default)
  float t = dht.readTemperature();
   // Read temperature as Fahrenheit (isFahrenheit = true)
   //float t = dht.readTemperature(true);
   // Check if any reads failed and exit early (to try again).
  if (isnan(t)) {
     Serial.println("Failed to read from DHT sensor!");
     return "--";
   }
   else {
     Serial.println(t);
     return String(t);
   }
}
String readDHTHumidity() {
  // Sensor readings may also be up to 2 seconds 'old' (its a very slow
sensor)
  float h = dht. readHumidity();
  if (isnan(h)) {
     Serial.println("Failed to read from DHT sensor!");
     return "--";
   }
   else {
     Serial.println(h);
     return String(h);
   }
}
const char index html[] PROGMEM = R"rawliteral(<!DOCTYPE HTML><html>
<head>
   <meta name="viewport" content="width=device-width, initial-scale=1">
   <link rel="stylesheet"
href="https://use.fontawesome.com/releases/v5.7.2/css/all.css"
integrity="sha384-
fnmOCqbTlWIlj8LyTjo7mOUStjsKC4pOpQbqyi7RrhN7udi9RwhKkMHpvLbHG9Sr"
crossorigin="anonymous">
   <style>
     html {
```

```
 font-family: Arial;
      display: inline-block;
      margin: 0px auto;
      text-align: center;
     }
     h2 { font-size: 3.0rem; }
     p { font-size: 3.0rem; }
     .units { font-size: 1.2rem; }
     .dht-labels{
       font-size: 1.5rem;
       vertical-align:middle;
       padding-bottom: 15px;
     }
   </style>
</head>
<body>
   <h2>ESP32 Serveur DHT 22</h2>
  -p <i class="fas fa-thermometer-half" style="color:#059e8a;"></i>
     <span class="dht-labels">Temperature</span>
     <span id="temperature">%TEMPERATURE%</span>
    <sup class="units">&deg;C</sup>
  \langle p \rangle-p <i class="fas fa-tint" style="color:#00add6;"></i>
     <span class="dht-labels">Humidite</span>
     <span id="humidity">%HUMIDITY%</span>
     <sup class="units">&percnt;</sup>
  </p>
</body>
<script>
setInterval(function ( ) {
  var xhttp = new XMLHttpRequest();
   xhttp.onreadystatechange = function() {
    if (this.readyState == 4 \&\& this.status == 200) {
      document.getElementById("temperature") .innerHTML =this.responseText;
    }
   };
  xhttp.open("GET", "/temperature", true);
  xhttp.send();
}, 10000 ) ;
setInterval(function ( ) {
  var xhttp = new XMLHttpRequest();
   xhttp.onreadystatechange = function() {
    if (this.readyState == 4 \&b this.status == 200) {
      document.getElementById("humidity") .innerHTML =this.responseText;
    }
   };
```

```
 xhttp.open("GET", "/humidity", true);
   xhttp.send();
}, 10000 ) ;
</script>
\langlehtml>)rawliteral";
// Replaces placeholder with DHT values
String processor(const String& var){
   //Serial.println(var);
  if(var == "TEMPERATURE") return readDHTTemperature();
   }
  else if(var == "HUMIDITY"){
     return readDHTHumidity();
   }
   return String();
}
void setup(){
   // Serial port for debugging purposes
   Serial.begin(115200);
   dht.begin();
   // Connect to Wi-Fi
   WiFi.begin(ssid, password);
  while (WiFi.status() != WL CONNECTED) {
     delay(1000);
     Serial.println("Connecting to WiFi..");
   }
   // Print ESP32 Local IP Address
   Serial.println(WiFi.localIP());
   // Route for root / web page
  server.on("/", HTTP GET, [](AsyncWebServerRequest *request){
     request->send_P(200, "text/html", index_html, processor);
   });
   server.on("/temperature", HTTP_GET, [](AsyncWebServerRequest
*request){
    request->send P(200, "text/plain", readDHTTemperature().c str());
   });
  server.on("/humidity", HTTP GET, [](AsyncWebServerRequest *request){
    request->send P(200, "text/plain", readDHTHumidity().c str());
   });
  // Start server
   server.begin();
}
```
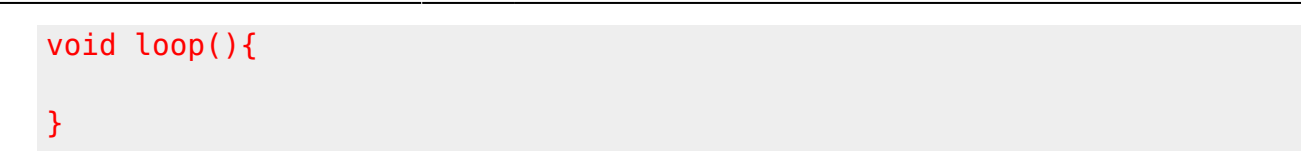

## **Ecran serveur web**

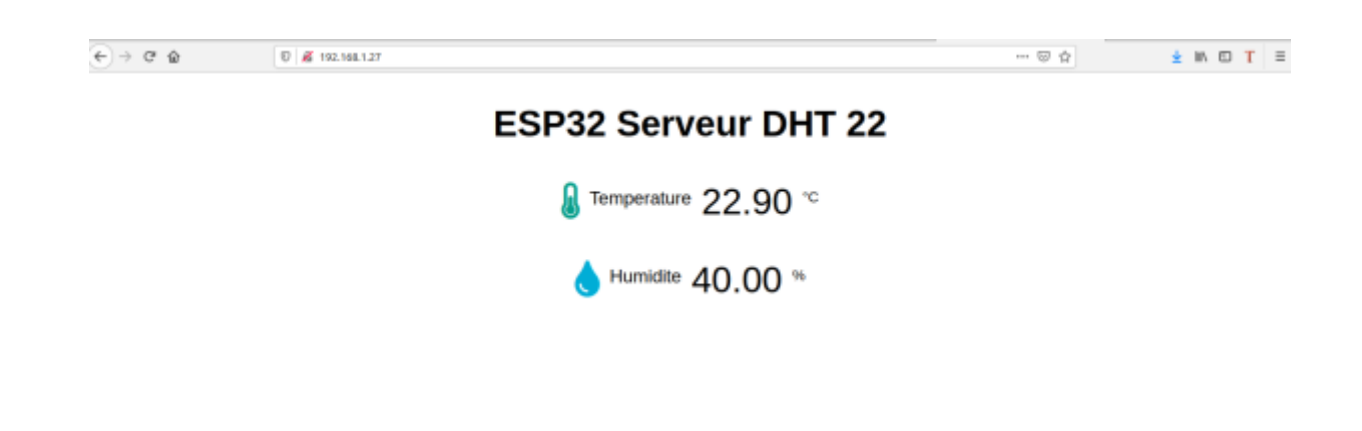

From: <http://chanterie37.fr/fablab37110/> - **Castel'Lab le Fablab MJC de Château-Renault**

Permanent link: **<http://chanterie37.fr/fablab37110/doku.php?id=start:arduino:esp32:temperature>**

Last update: **2023/01/27 16:08**

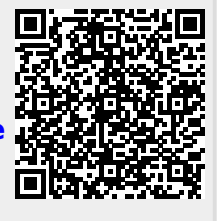